$\circledcirc$  $\circledcirc$ 基隆市相關專業團隊 申請流程 $\circledcirc$  $\circledcirc$ 

# 1、登入系統點選服務申請相關專業團隊

### • <https://set.kl.edu.tw/Outer/Index>

 $\circledcirc$ 

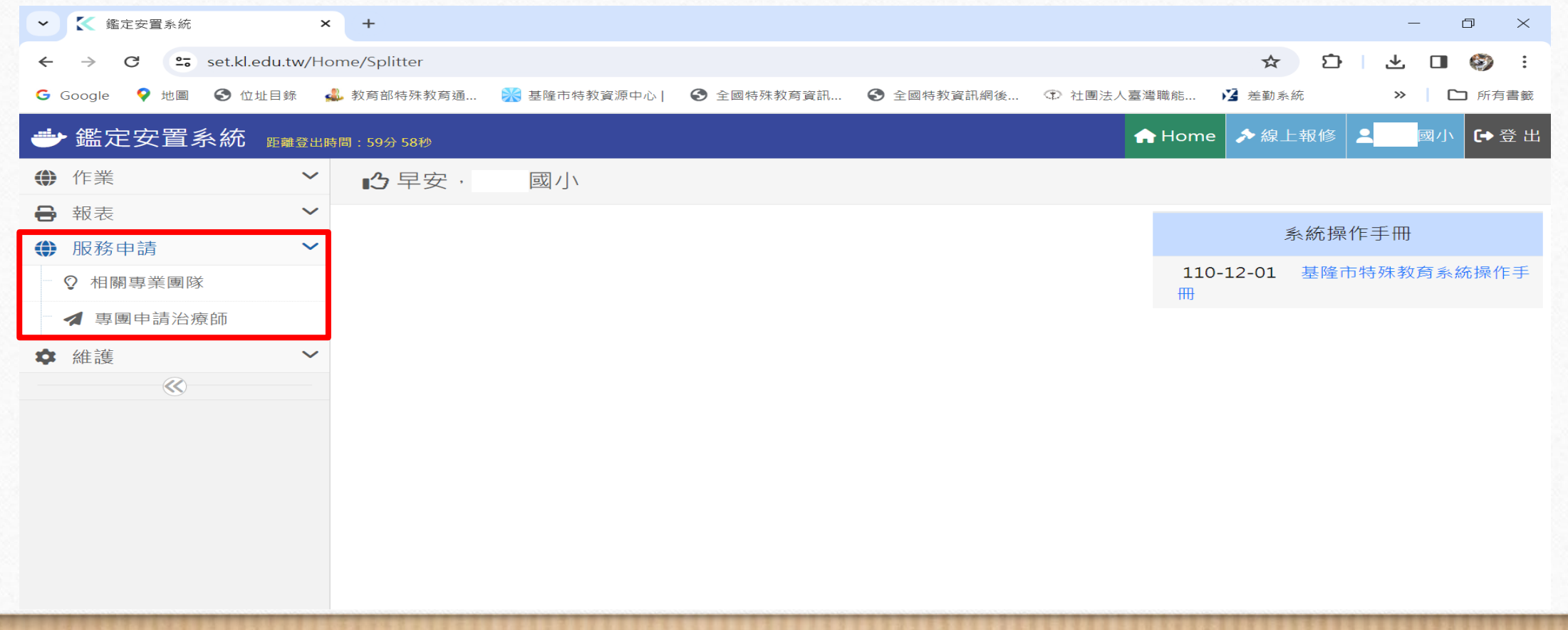

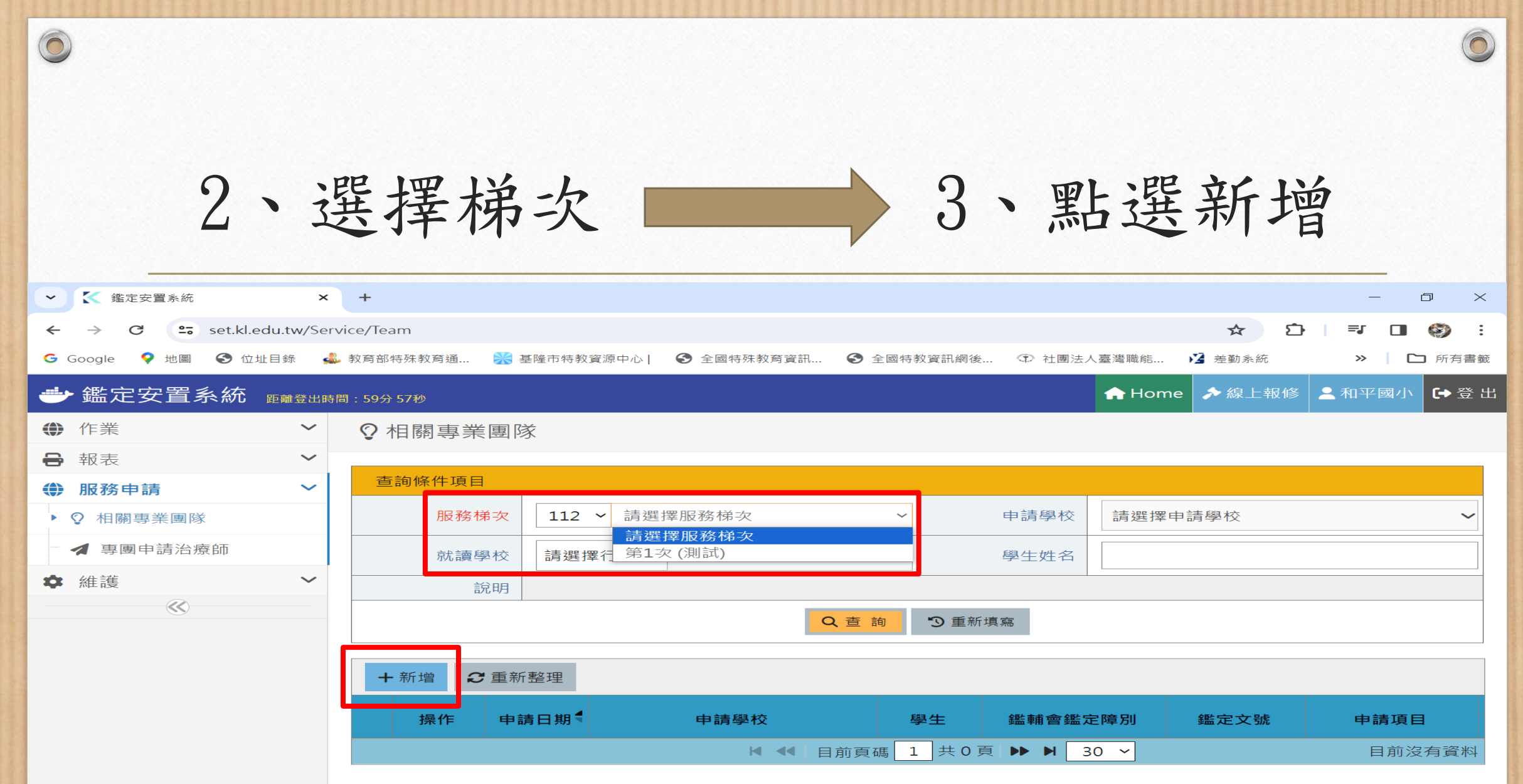

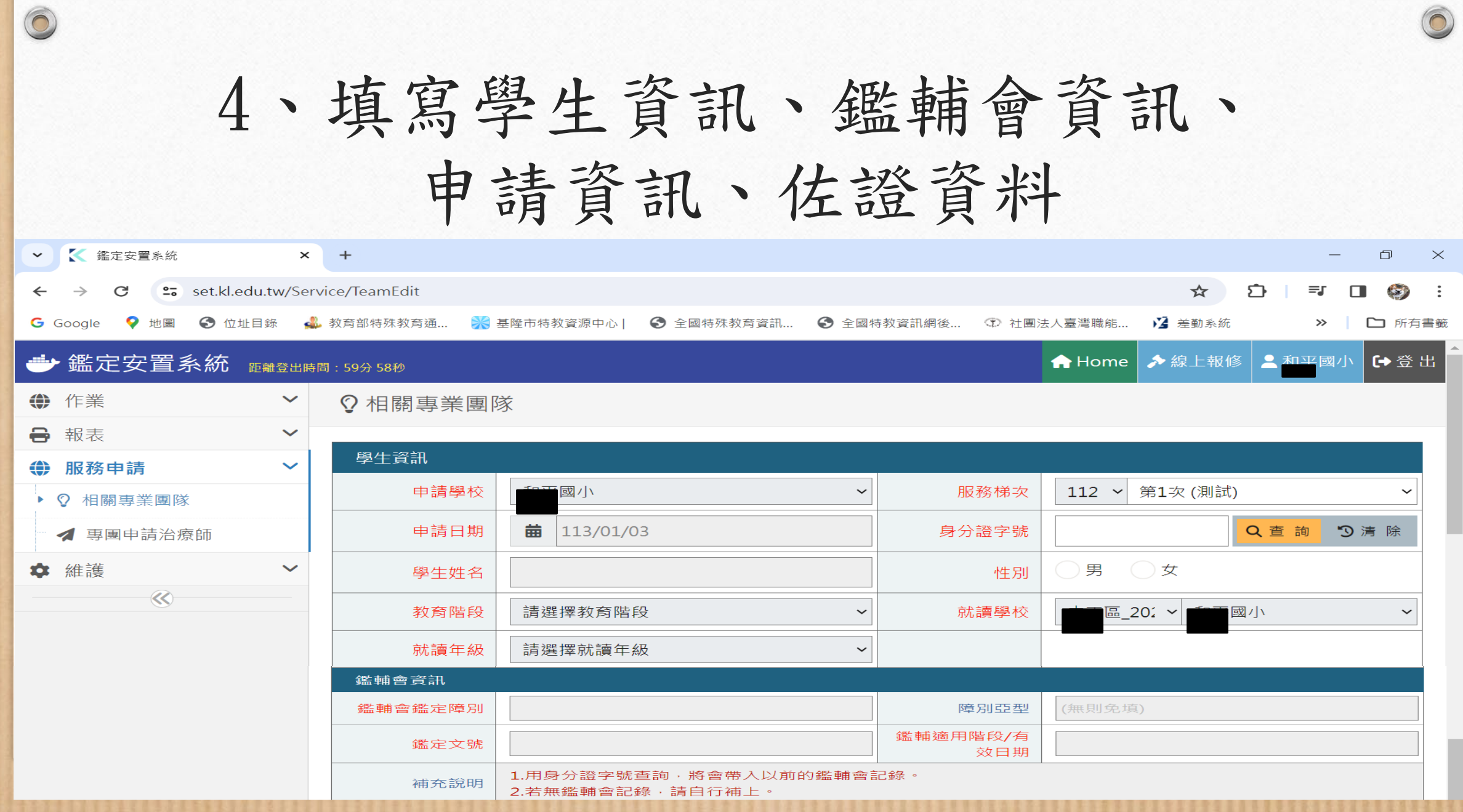

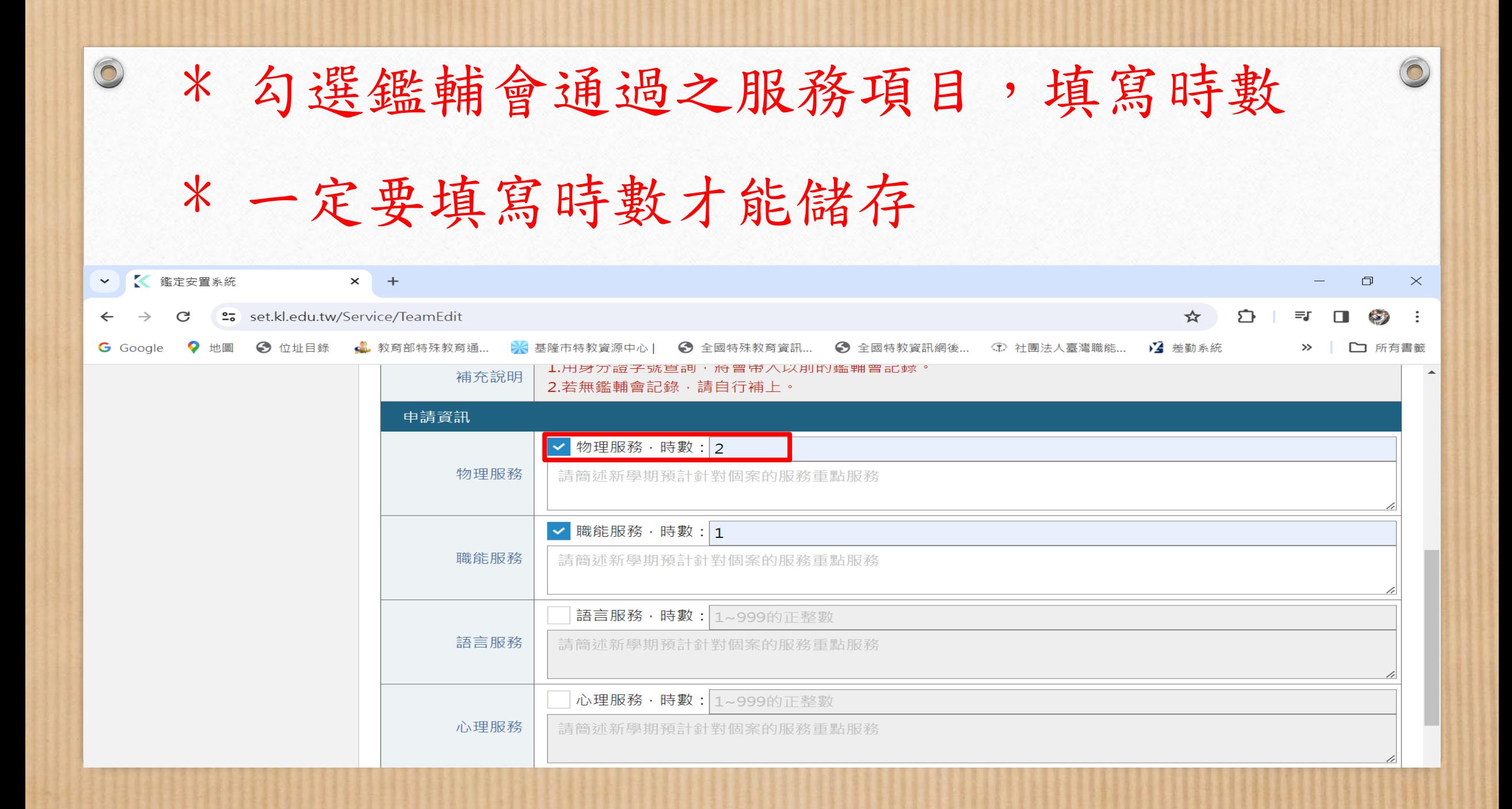

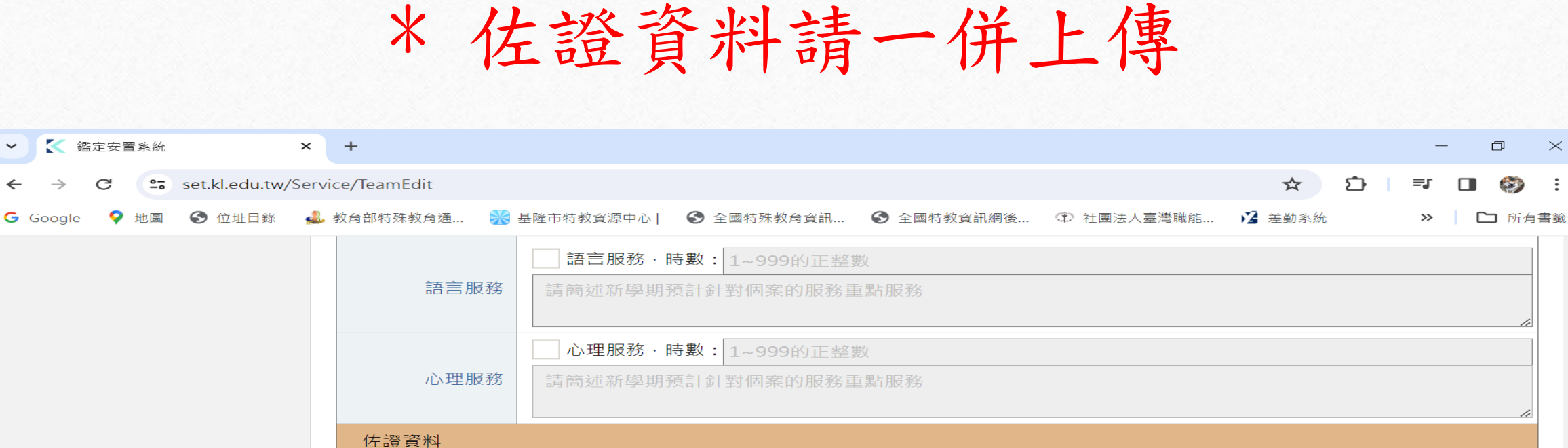

← 相關專業團隊

9重新填寫

■ 圖儲存

選擇檔案 未選擇任何檔案

選擇檔案 未選擇任何檔案

選擇檔案 未選擇任何檔案

選擇檔案 未選擇任何檔案

鑑輔會單繕

結案報告

其他資料

專團評估報告

 $\circledcirc$ 

 $\check{ }$ 

 $\leftarrow$ 

 $\frac{1}{2}$ 

請記得儲存

 $\sqrt{2}$ 

 $\times$ 

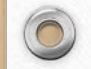

### 5、完成每位學生申請後,

## 寄信通知特教科/學聘科承辦人

- 特教科 鄭依旻
- Mail: ab8200@gm.kl.edu.tw
- 連絡電話:02-24301505#502

### **國教階段 學前階段**

 $\odot$ 

- 學聘科 陳郁雯
- $Mail : ab7829@gm. k1. edu. tw$
- 連絡電話: 02-24301505#610

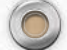

6、信件內容須包含

學校名稱:OO國小

■承辦人姓名/連絡電話:鄭00 / 0224301505

治療師名單

 $\circledcirc$ 

 $\odot$ 

• 物理:高OO

• 職能:陳OO 職能: 陳OO / 張OO 語言: 卓OO / 林OO • 語言:卓OO

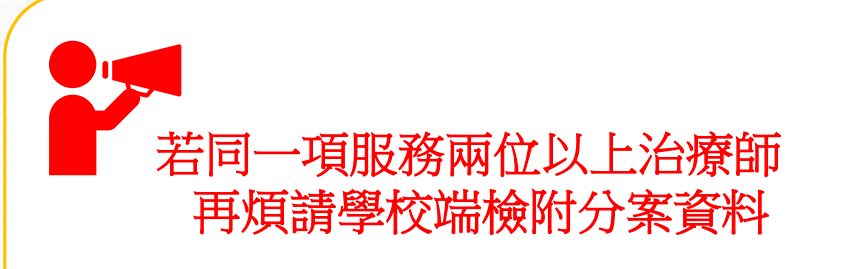

 $\circ$ 

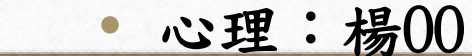

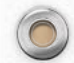

# 7、待業管科回覆審核完成 按照回傳的派案單至通報網提報

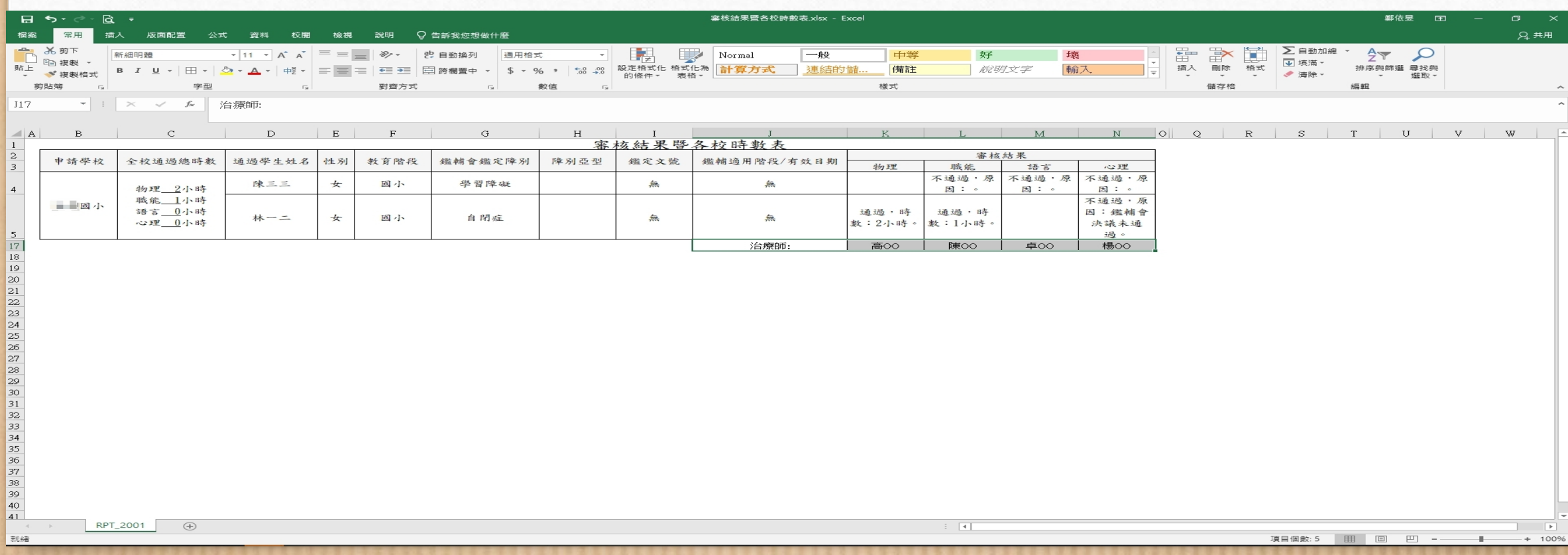

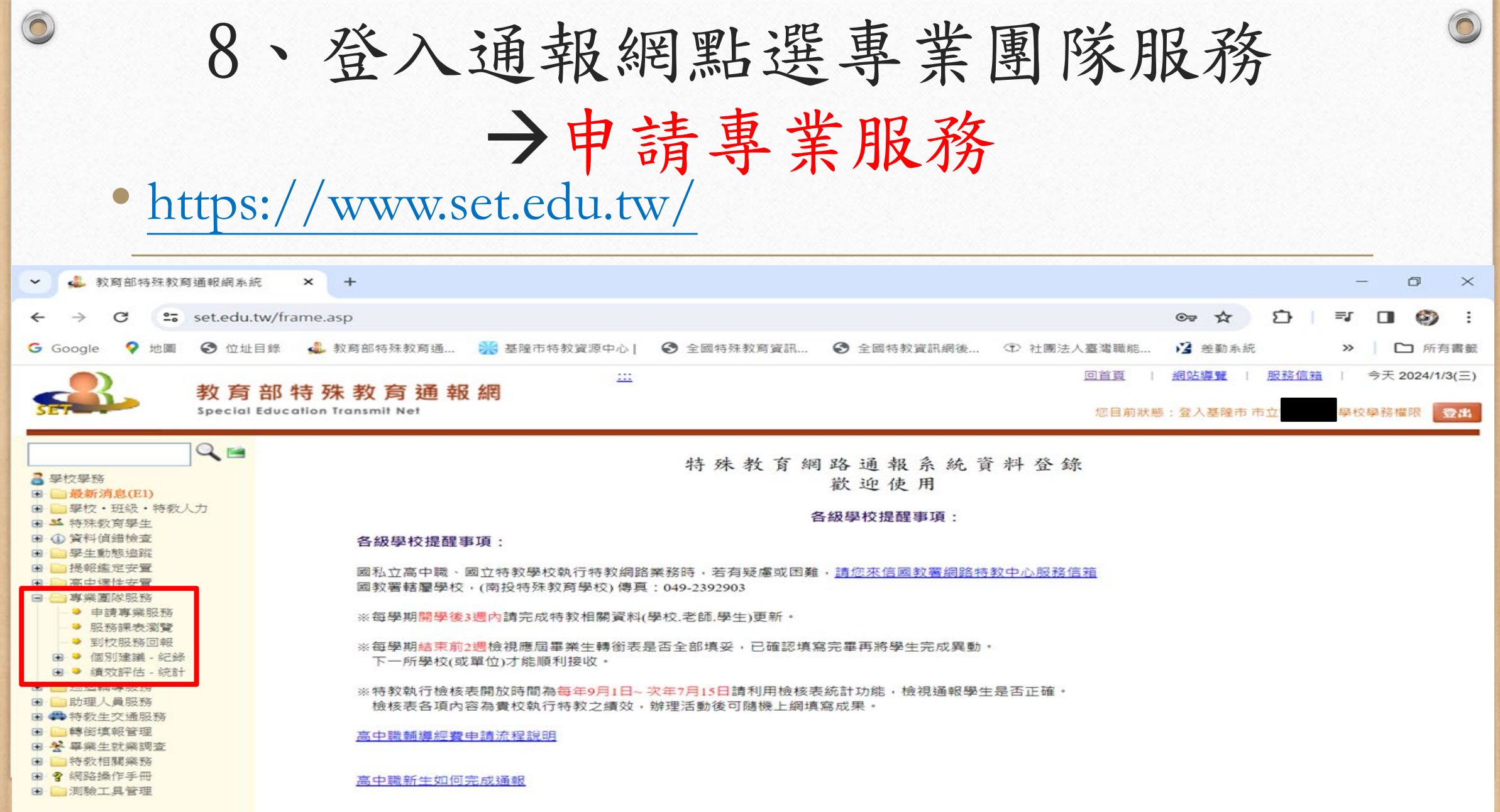

### 9、新增申請學生

 $\bigcirc$ 

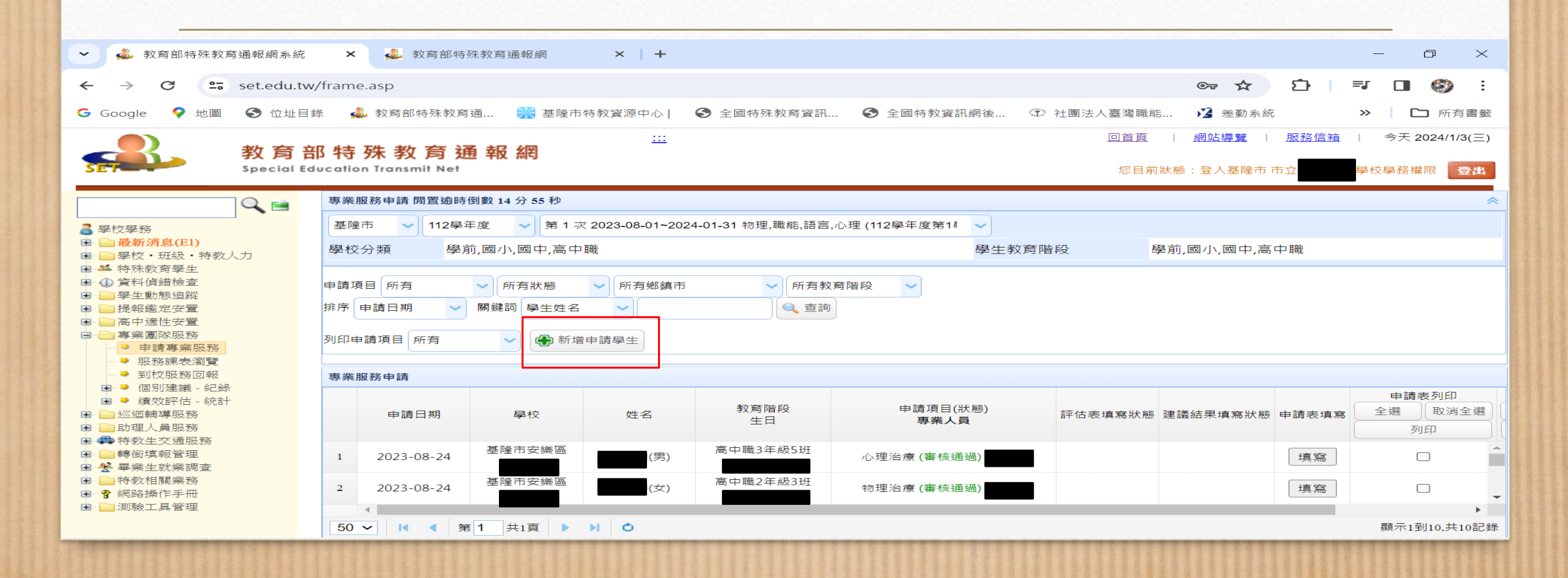

 $\bigcap$ 

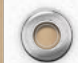

### 10、勾選派案單申請項目,完成後儲存

 $\odot$ 

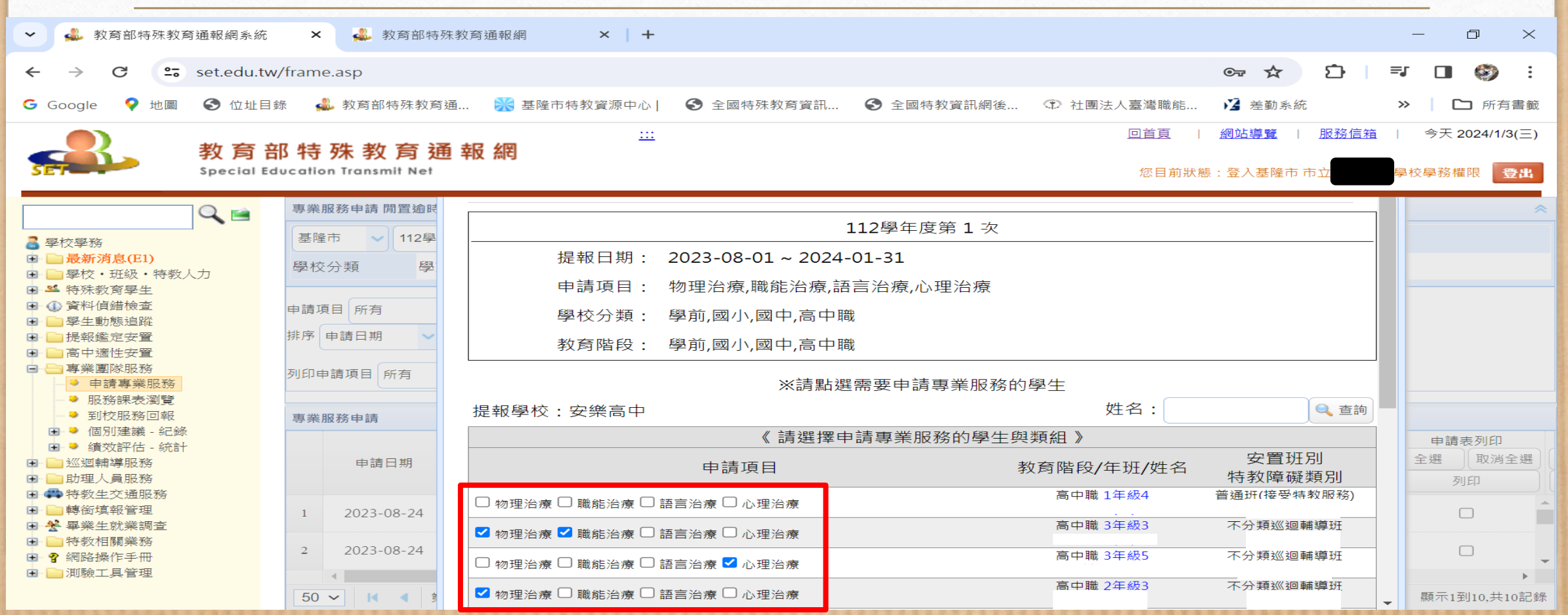

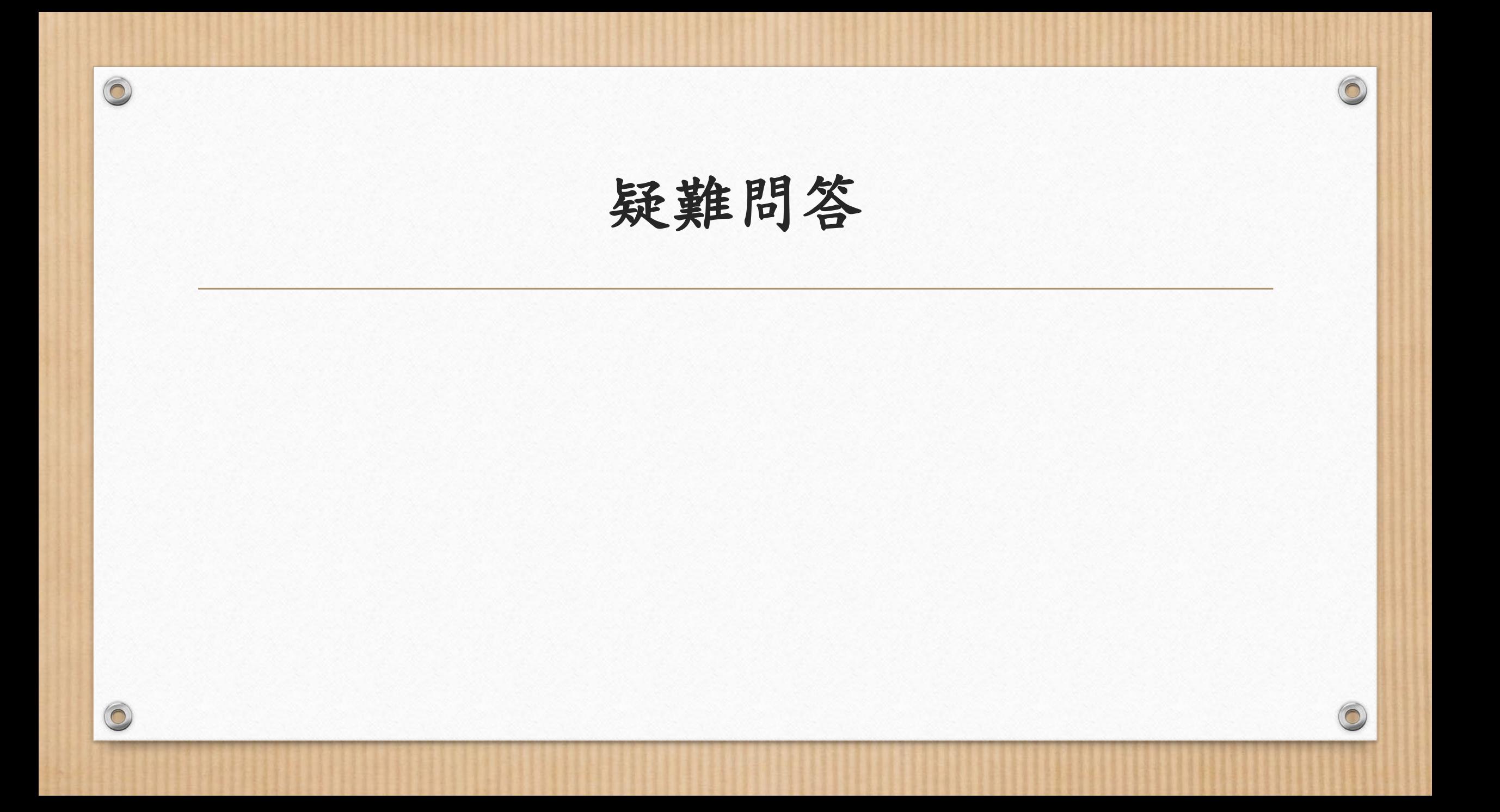

### 問一:申請資料為何不能自通報網上直接撈過來? 答:

• 特教通報網因資安規定,不同意地方政府專團系統資料的介接。

 $\circ$ 

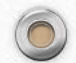

 $\circledcirc$ 

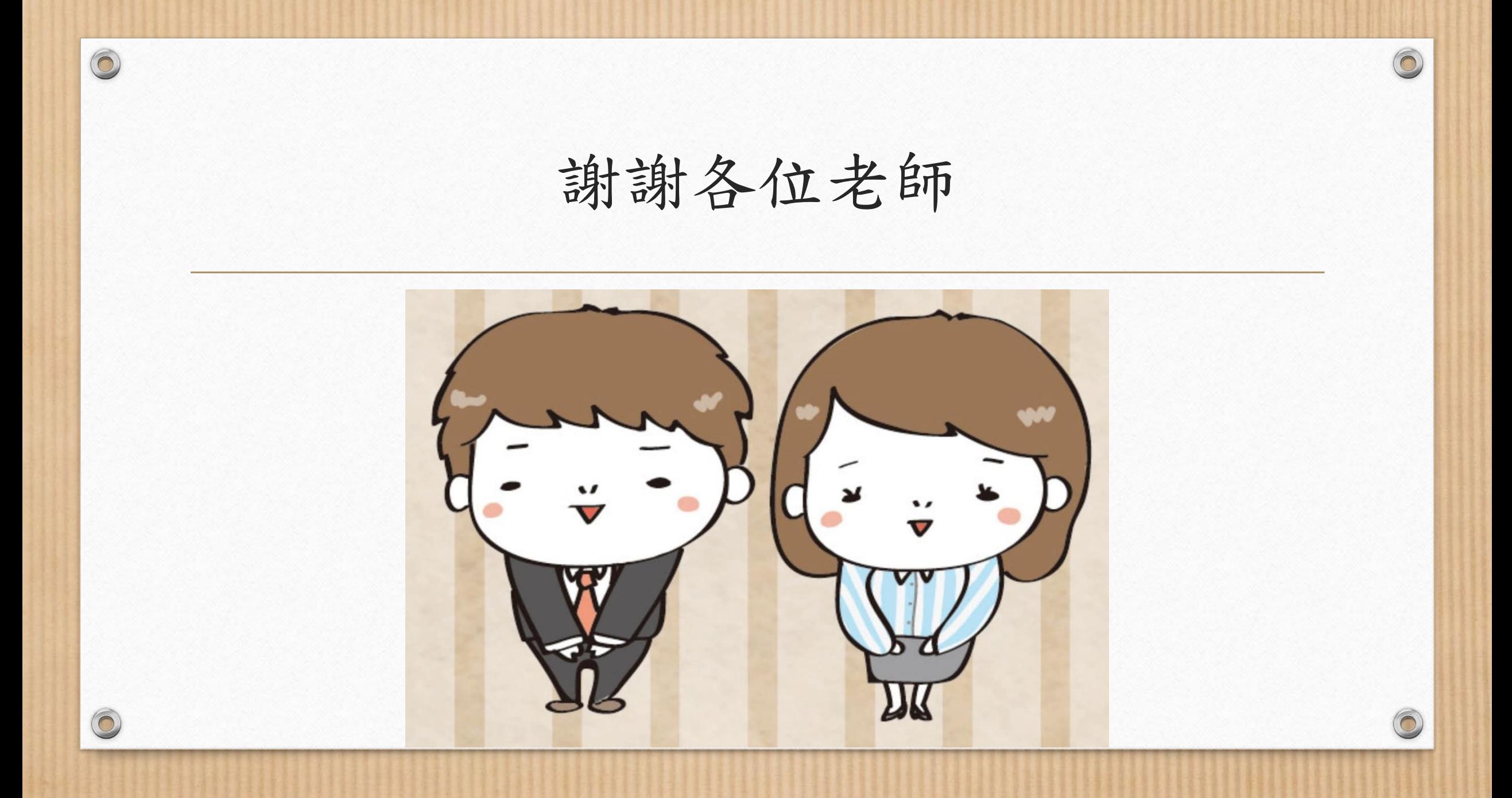